# Configurar o tempo limite para o elemento cliente restante no Call Studio  $\overline{a}$

## **Contents**

**Introduction Prerequisites Requirements** Componentes Utilizados **Configurar** Cenários de erro de validação Cenários de exceção de tempo limite **Troubleshoot** 

## Introduction

Este documento descreve as configurações de tempo limite adicionadas para o elemento Rest Client no Call Studio.

# **Prerequisites**

#### Requirements

A Cisco recomenda que você tenha conhecimento destes tópicos:

- Portal de voz do cliente (CVP)
- Call Studio

#### Componentes Utilizados

Este documento não se restringe a versões de software e hardware específicas.

The information in this document was created from the devices in a specific lab environment. All of the devices used in this document started with a cleared (default) configuration. Se a rede estiver ativa, certifique-se de que você entenda o impacto potencial de qualquer comando.

# **Configurar**

Há duas configurações de tempo limite adicionadas para o elemento Rest Client:

- 1. Connect Timeout O intervalo de tempo limite da conexão, em milissegundos. Se 0, um intervalo de infinito é declarado. O valor padrão é 3000 ms.
- 2. Read Timeout O intervalo de tempo limite de leitura, em milissegundos. Se 0, um intervalo de infinito é declarado. O valor padrão é 5000 ms.

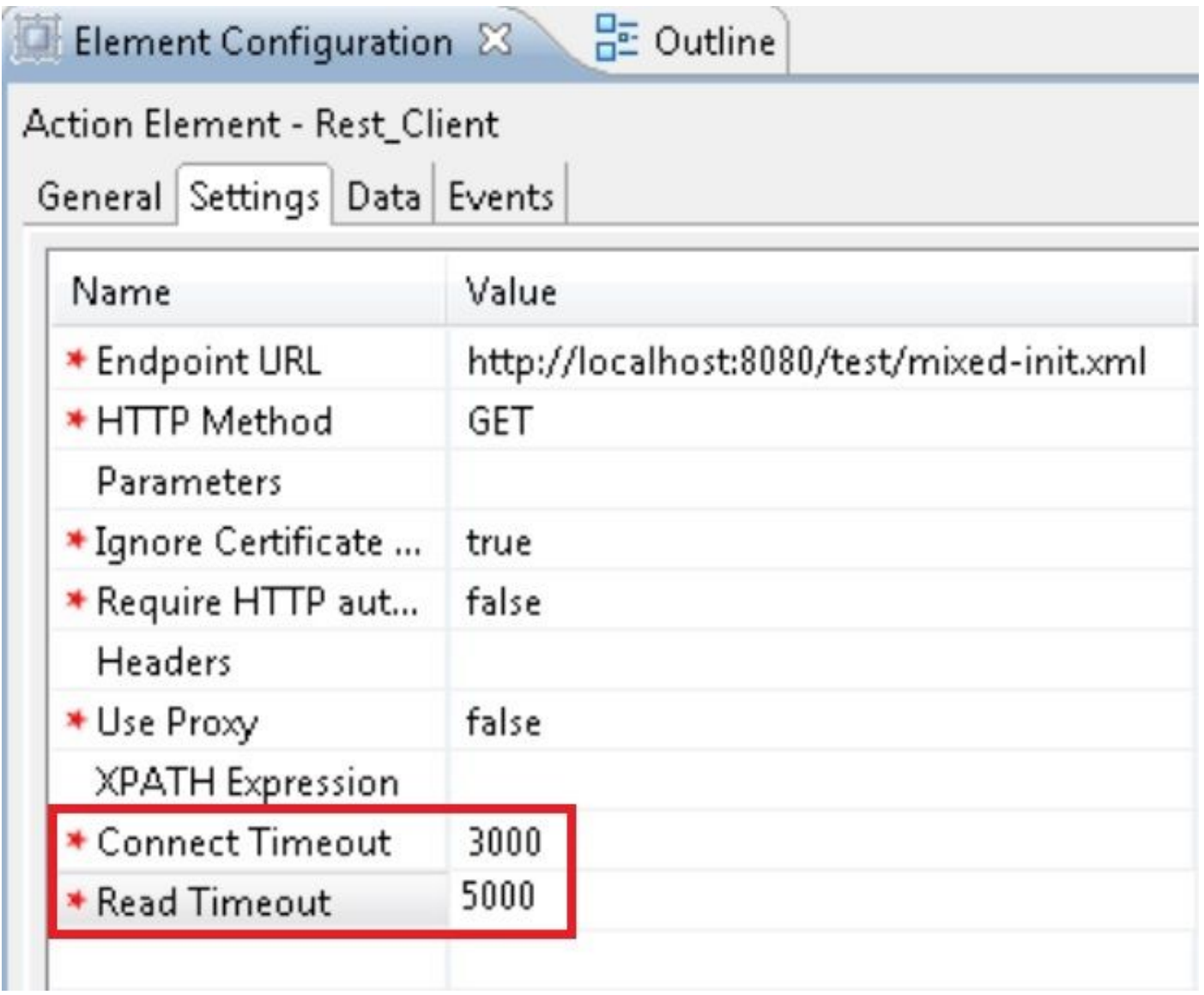

#### Cenários de erro de validação

- 1. Se um valor vazio ou não inteiro for especificado para o tempo limite de conexão, o erro de validação será exibido indicando que somente o valor inteiro é permitido para o "tempo limite de conexão".
- 2. Se um valor vazio ou não inteiro for especificado para Tempo limite de leitura, o erro de validação será exibido indicando que somente o valor inteiro é permitido para "Tempo limite de leitura".

#### Cenários de exceção de tempo limite

- 1. Se o tempo limite da conexão ocorrer, uma exceção com a causa "java.net.SocketTimeoutException: connect timed out" (tempo limite da conexão esgotado) é exibido.
- 2. Se o tempo limite da conexão ocorrer, uma exceção com a causa "java.net.SocketTimeoutException: Read timed out" (Tempo limite de leitura esgotado) é exibido.

## **Troubleshoot**

Esta seção disponibiliza informações para a solução de problemas de configuração.

Você pode verificar a configuração fazendo algumas chamadas de teste e revisar o log de atividades do VXML para esse aplicativo VXML.

Os registros de atividades do VXML estão localizados em C:\Cisco\CVP\VXMLServer\applications\(Application Name)\logs\ActivityLog